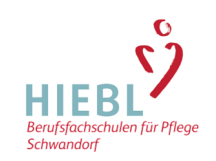

# **Informationen zu den Blöcken mit Online-Unterricht**

## **Wann findet Online-Unterricht statt?**

Tage, an denen Online-Unterricht stattfindet, sind im Flyer mit (O) = Online-Unterricht gekennzeichnet.

## **Welche technische Ausstattung benötige ich?**

Sie benötigen ein **internetfähiges Gerät**, um am Online-Unterricht teilnehmen zu können.

z. B. Smartphone (iPhone, Smartphone mit Android-Betriebssystem etc.) Tablet (iPad, Tablet mit Android-Betriebssystem etc.) Notebook/Netbook (mit Windows-Betriebssystem etc.) PC (mit Windows-Betriebssystem etc.)

und

einen **Zugang zum Internet** mit einem der o. g. Geräte

Eine Web Cam (Videokamera) ist nicht zwingend erforderlich. Smartphones, Tablets und Notebooks/Netbooks verfügen i. d. R. über eine Web Cam mit Mikrofon

Bei einem PC mit Windows-Betriebssystem ist ein Mikrofon oder eine Web Cam nicht zwingend erforderlich. Fragen können auch über die Chat-Funktion von MS Teams gestellt werden.

Was Sie bei einem PC mit Windows-Betriebssystem prüfen sollten, ob die im PC eingebauten Lautsprecher von der Lautstärke ausreichend sind. Die kann mit dem Abspielen eines Youtube-Videos passieren. Falls die Lautstärke oder Qualität nicht ausreicht, empfiehlt es sich "einfache" Lautsprecher für den PC zu beschaffen.

## **Benötige ich noch zusätzliche Software?**

Verwenden Sie ein Notebook/Netbook bzw. einen PC mit einem Windows Betriebssystem, benötigen Sie keine Software. Sie nehmen über einen Internet-Browser z. B. Google Chrome oder Microsoft Edge am Online-Unterricht mit MS Teams teil.

Bei einem iPhone oder iPad müssen Sie nur noch die kostenlose MS Teams-App aus dem Apple App Store herunterladen.

Bei einem Tablet bzw. Smartphone mit Android-Betriebssystem müssen Sie nur noch die kostenlose MS Teams-App aus dem Google Play Store herunterladen.

#### **Wie kann ich mit bei MS Teams arbeiten?**

Nach Ihrer Anmeldung zur Weiterbildung erhalten Sie von uns:

- Einwilligungserklärung für den Online-Unterricht
- Fragebogen zu Ihrer IT-Ausstattung und Vorkenntnissen
- Einwilligungserklärung für die Nutzung von MS Teams

Diese Formulare füllen Sie bitte aus und senden sie an uns unterschrieben zurück. Diese Einwilligungen sind nach EU-DSGVO unbedingt erforderlich. Ohne Ihre Einwilligung dürfen wir für Sie keine Zugangskennung für MS Team erstellen, die eine Teilnahme am Online-Unterricht ermöglicht.

Wir senden Ihnen dann eine ausführliche Anleitung und die Zugangskennung mit Kennwort zu.

Sie können dann, wenn Sie möchten, schon vor Beginn der Weiterbildung ausprobieren, ob die Anmeldung bei MS Teams funktioniert.

#### **Wie werde ich bei MS Teams unterstützt?**

Der/die erste(n) Unterrichtstage in der Weiterbildung finden immer als Präsenzunterricht statt. Dabei findet eine Einführung anhand der ausführlichen Anleitung ins MS Teams-System statt. Hier können offene Fragen geklärt und Schwierigkeiten beseitigt werden.

In der Schulung wird u. a. die Anmeldung bei MS Teams sowie die grundlegenden Funktionen des Systems (Videokonferenz, Chat, sich melden, bereitgestelltes Lernmaterial etc.) besprochen.

Falls es nicht zu aufwändig ist, können Sie Ihr Smartphone, Tablet oder Notebook mitbringen um den Online-Unterricht zu simulieren. Dann sind Sie bestens auf den ersten Online-Unterricht vorbereitet.

An Online-Unterrichtstagen sind wir 15 Minuten vor Unterrichtsbeginn bis 15 Minuten nach Unterrichtsende bei Fragen oder Problemen mit MS Teams unter 09431 742126 zu erreichen.